# **Introducción a ManageEngine AppCreator**

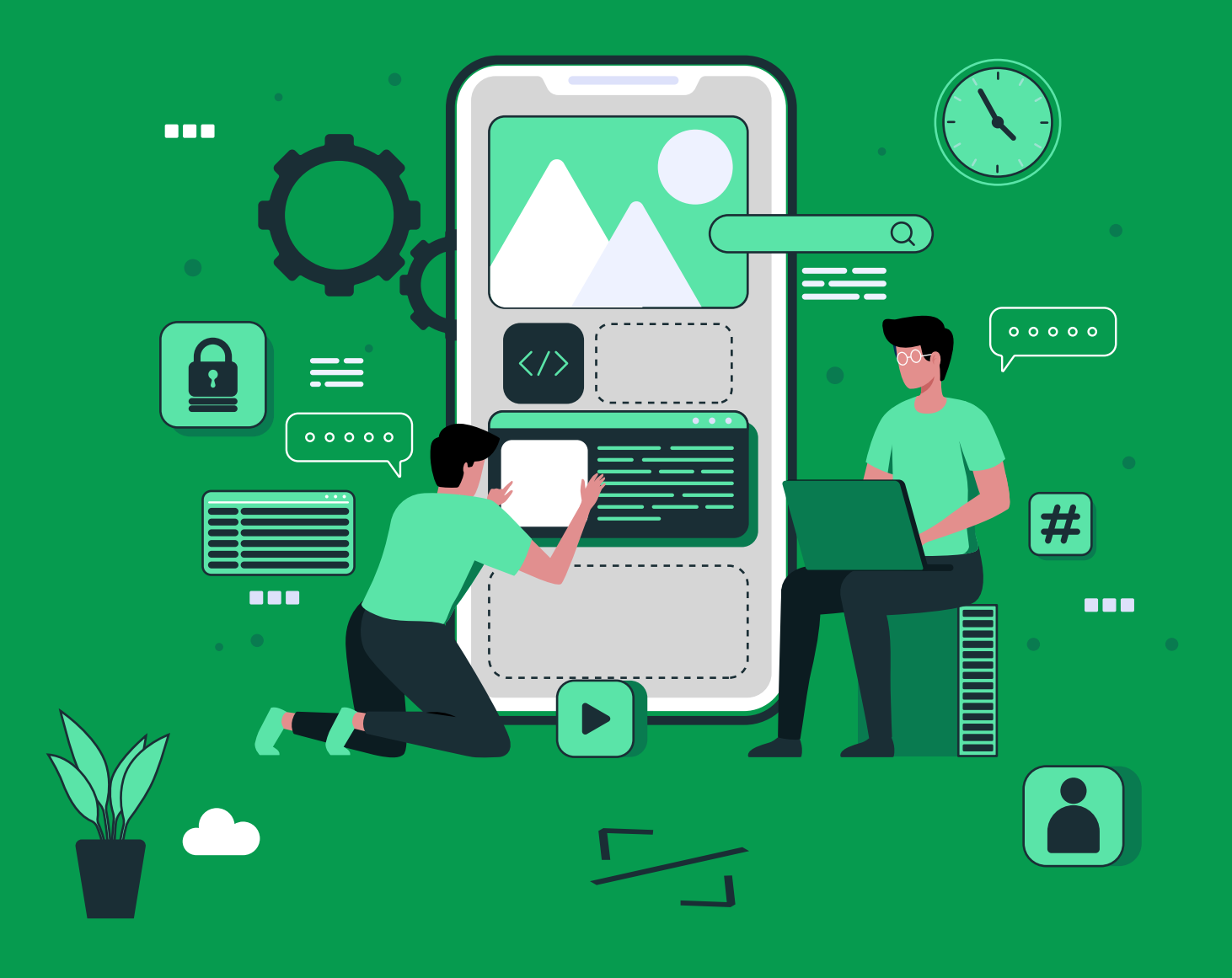

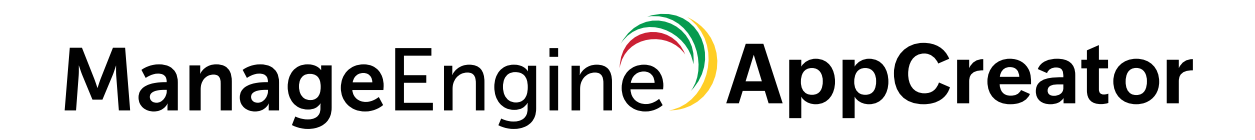

# **Índice**

#### **ManageEngine AppCreator 01**

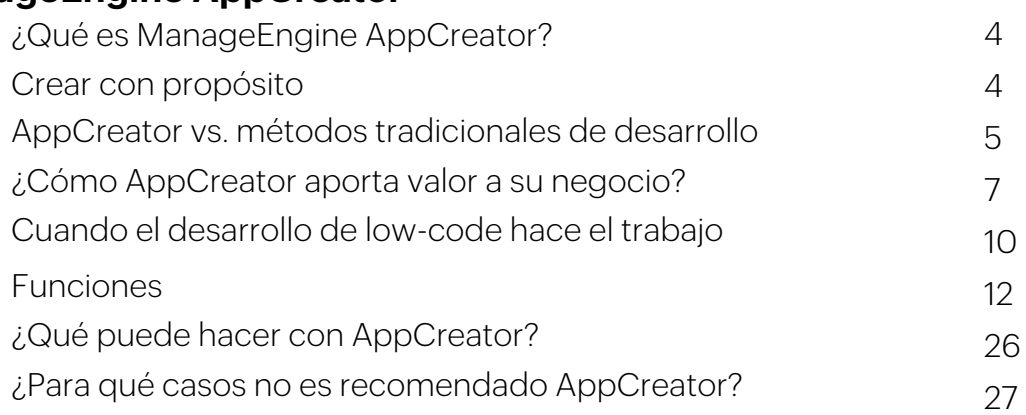

#### **Enterprise Capabilities 02**

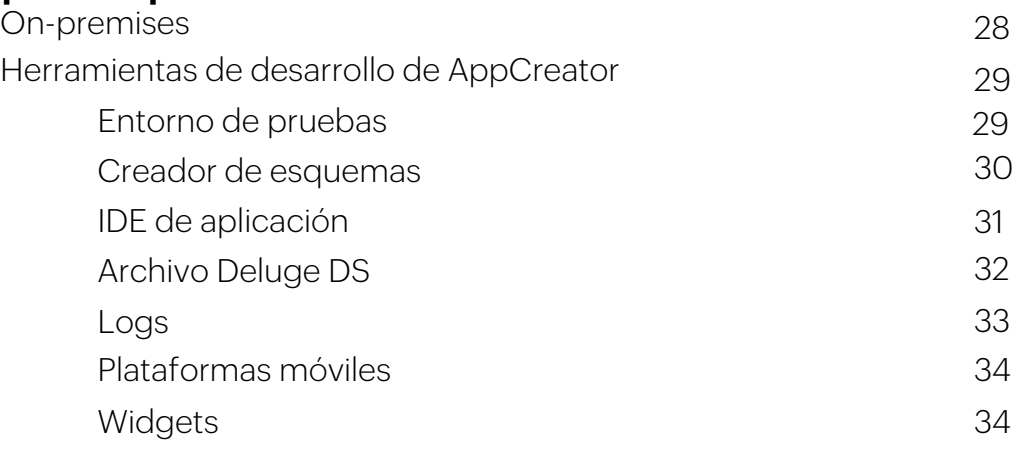

#### **Seguridad de AppCreator 03**

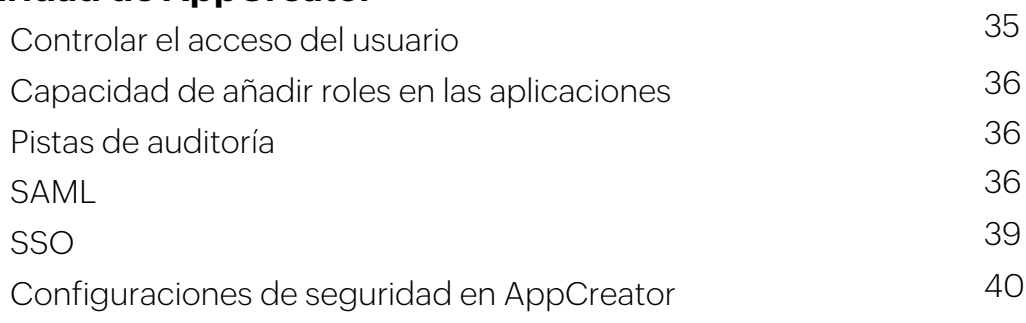

#### **Acerca de nosotros**

41

Bienvenido a la Guía de evaluación de la plataforma<br>ManageEngine AppCreator. Este documento de<br>investigación ayuda a los líderes de aplicaciones a<br>entender los diversos obstáculos de TI que enfrentan<br>las empresas hoy en dí

## **¿Qué es ManageEngine AppCreator?**

ManageEngine AppCreator es una potente plataforma de desarrollo de aplicaciones low-code que le permite ofrecer aplicaciones web y móviles a la velocidad de su negocio.

Al ser pionero en el espacio de low-code, muchas de las organizaciones más grandes del mundo utilizan las aplicaciones de AppCreator para gestionar sus operaciones diarias y así agilizar los procesos, proyectos y tareas.

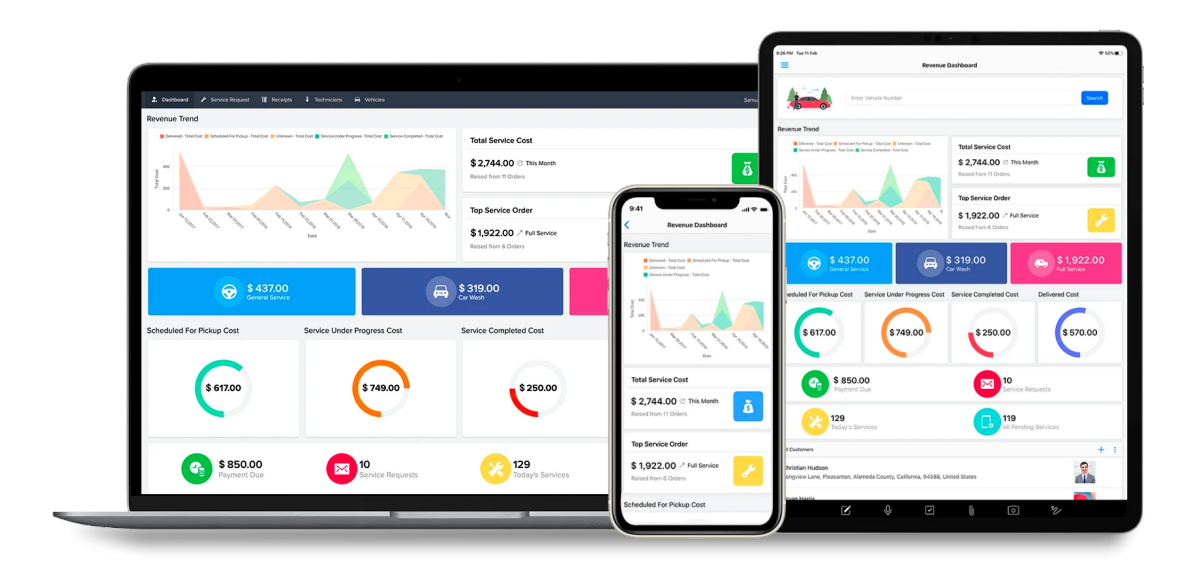

### **Crear con propósito**

El futuro del trabajo es digital, y las organizaciones de todos los tamaños<br>necesitan transformarse rápidamente. En ManageEngine, creemos que cada una<br>de ellas deben ser capaces de realizar sus operaciones de trabajo con u todas las organizaciones puedan transformar sus ideas en aplicaciones y así fomentar el rápido crecimiento y la competitividad.

## **AppCreator vs. métodos de desarrollo tradicionales**

El desarrollo de aplicaciones en AppCreator simplifica y agiliza todo el proceso de rollout de la aplicación, ofreciendo varias ventajas sobre las tecnologías de desarrollo tradicionales. Veamos una comparación:

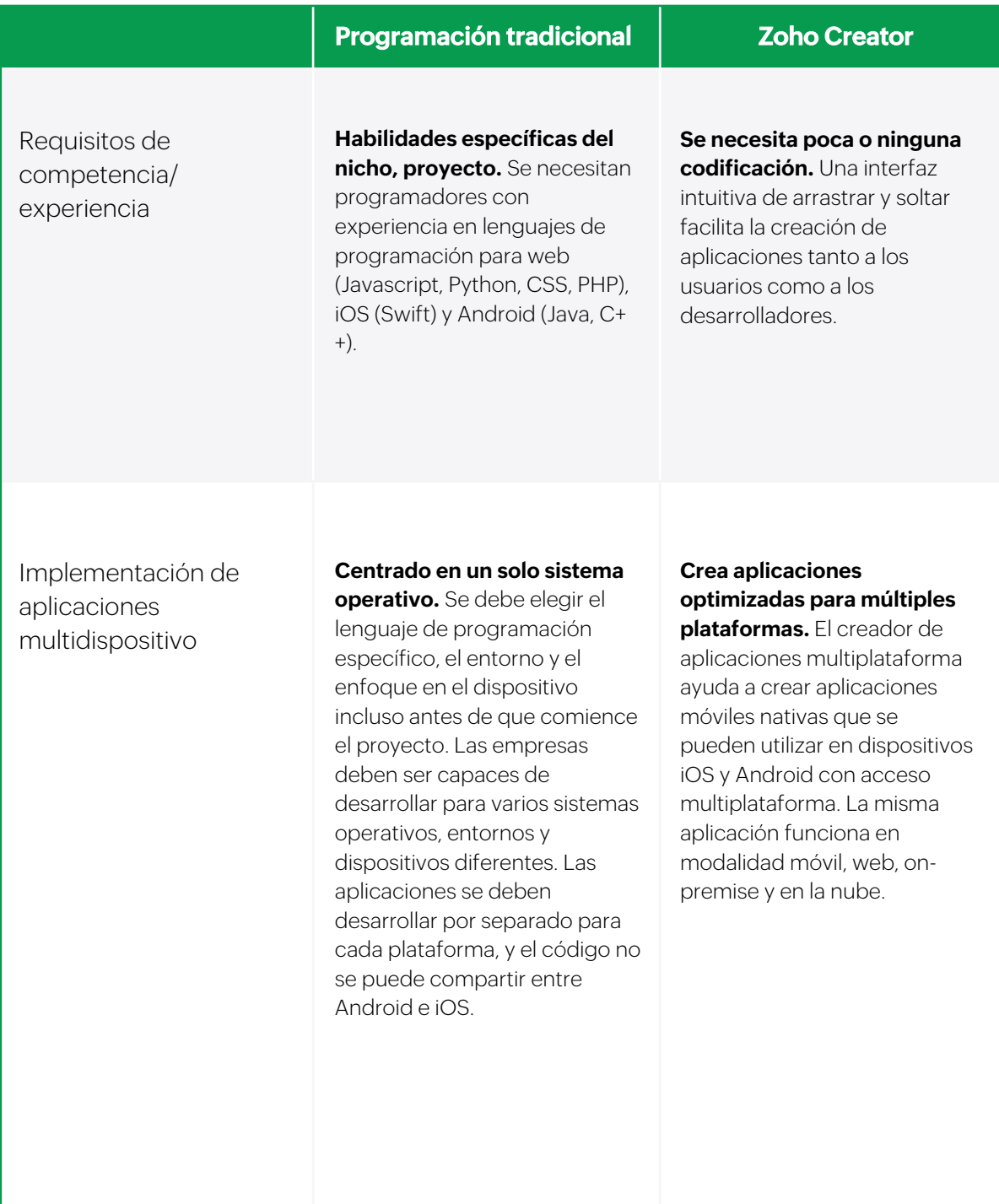

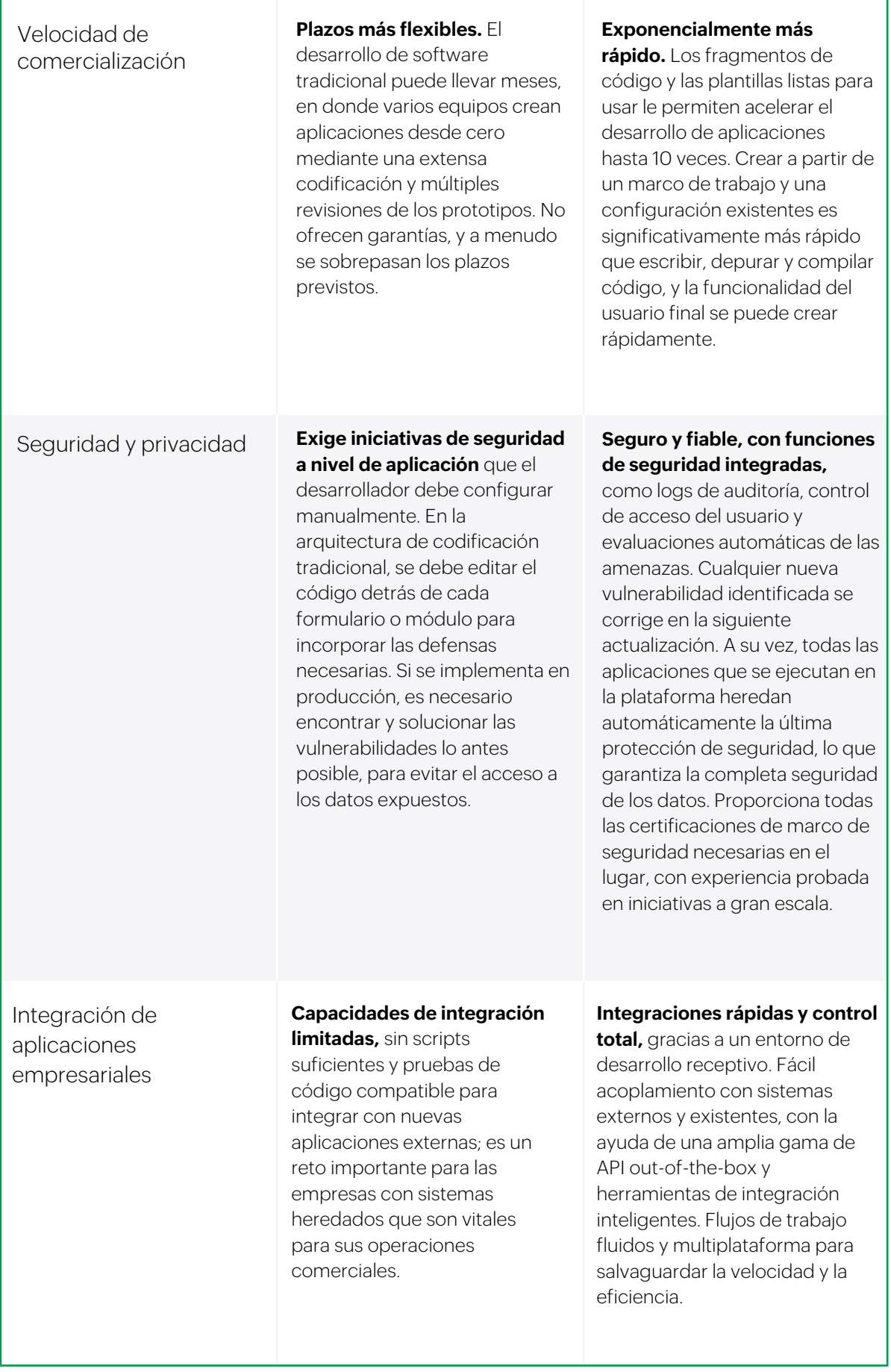

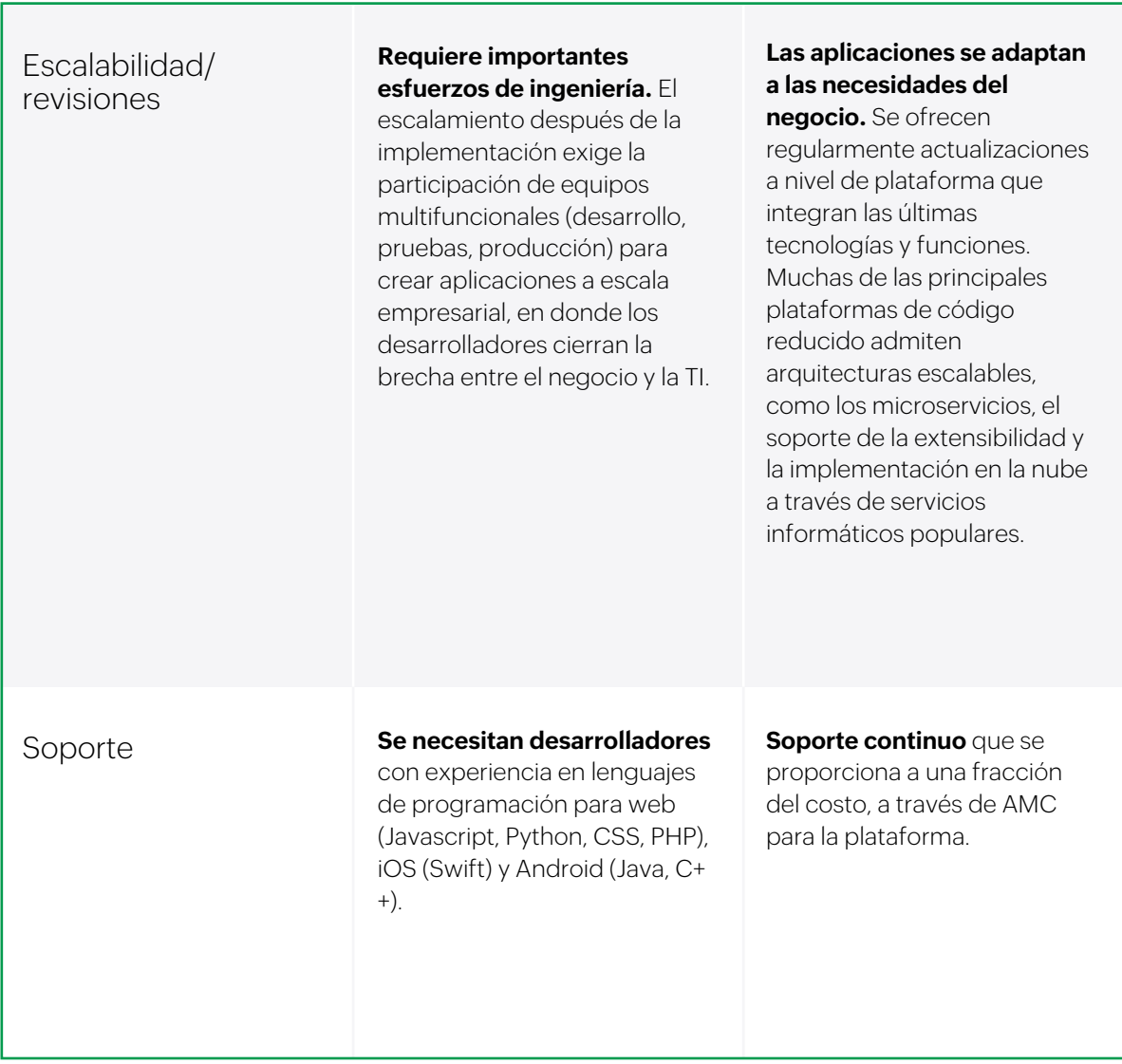

## **¿Cómo AppCreator aporta valor a su empresa?**

En la plataforma de desarrollo de AppCreator, los equipos de TI y empresariales trabajan juntos para crear aplicaciones de alta calidad, acelerando el tiempo de comercialización.

Como extensión, AppCreator le proporciona:

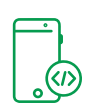

#### **Desarrollo accesible de aplicaciones**

AppCreator hace que crear aplicaciones empresariales sin código sea fácil y sencillo, con un estilo simple y minimalista.

Los usuarios empresariales pueden dar vida a ideas innovadoras con sólo arrastrar y soltar elementos ya preparados o fragmentos de código. Mientras tanto, los desarrolladores no pierden el enfoque ya que no tienen que luch

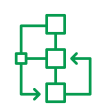

#### **Constructor visual intuitivo**

El entorno de desarrollo visual permite a los usuarios crear aplicaciones<br>completas mediante una interfaz de arrastrar y soltar. El modelado visual y<br>el diseño de la interfaz permiten a los no desarrolladores comprender<br>rá

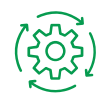

#### **Flujos de trabajo automatizados**

Utilice la lógica de negocio para que su aplicación de AppCreator sea más<br>potente y dinámica. Automatice los flujos de trabajo y elimine las tareas<br>repetitivas programándolas para que se ejecuten periódicamente. Deluge,<br>el

## **Lanzamiento de aplicaciones nativas multidispositivo sin recodificación**

Promueva una transformación ágil con AppCreator, una plataforma que le permite iterar aplicaciones y lanzarlas tan pronto como se crea la funcionalidad.

Las empresas también pueden acelerar el tiempo en que se obtiene valor<br>creando y lanzando rápidamente aplicaciones, y mejorándolas y<br>ampliándolas con el tiempo. Además, reelaborar las aplicaciones es<br>considerablemente más

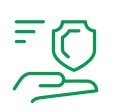

#### **Aumento de seguridad**

Las funciones de seguridad integradas, como los logs auditoría, el control de acceso del usuario y las evaluaciones automatizadas de amenazas, mantienen la seguridad y la fiabilidad de las aplicaciones creadas en AppCreator.

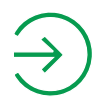

#### **Portales dedicados**

Los portales dedicados de AppCreator garantizan que sus clientes se mantengan involucrados e informados, en función de sus intereses, ubicación y uso.

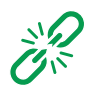

#### **Reducción de la dependencia de las aplicaciones heredadas**

Los modernos marcos de trabajo de AppCreator pueden crear<br>aplicaciones de vanguardia para el consumidor, revitalizando su<br>ecosistema empresarial. Las aplicaciones heredadas obsoletas, aunque<br>son vitales para los procesos e

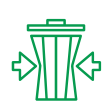

#### **Eliminación de los retrasos y reducción de la TI invisible**

Las empresas pueden crear aplicaciones para agilizar, automatizar y<br>armonizar los procesos internos manuales, de modo que los<br>desarrolladores no se vean sobrecargados y puedan centrarse en tareas<br>de mayor valor. Al minimiz

## **Cuando el desarrollo de low code hace el trabajo**

El desarrollo de software puede ser costoso y consumir mucho tiempo, y no<br>todos los requisitos que exigen un nuevo software son de misión crítica o están<br>orientados al cliente. En lugar de malgastar el tiempo de sus equipo

- **Lentitud en el desarrollo de aplicaciones:** La suya puede ser una organización en crecimiento que busca capitalizar nuevas oportunidades, pero tiene dificultades para operar a una velocidad digital. No es capaz de ejecuta
- **Atrasos en los proyectos:** Su organización está abarrotada de demasiados proyectos y su abrumado equipo de TI no puede centrarse en la innovación debido a la interminable acumulación de aplicaciones.
- $\geq$ **Dependencia del software heredado:** Usted trabaja con sistemas heredados y obsoletos que instaló hace años. Están constantemente en un estado de actualizaciones y correcciones, y simplemente no pueden sequir el ritmo de l
- $\triangleright$ Falta de ancho de banda de TI: Los equipos de su organización tienen<br>ideas que aprovechan las tendencias actuales del mercado y necesitan<br>crear rápidamente aplicaciones viables, pero carecen de los<br>conocimientos técnicos n
- **Incapacidad para alinear el negocio con la TI:** Cree que el rollout de las aplicaciones sería mucho más fácil si las partes interesadas de su empresa pudieran crear prototipos de aplicaciones tal y como las conciben, para
- **Riesgo de la TI invisible:** Su organización utiliza una serie de soluciones estándar para poner en marcha los proyectos. La TI invisible amenaza los protocolos internos de cumplimiento y seguridad.
- **Equipos que trabajan en silos:** Se necesitan equipos separados de programadores para el desarrollo para cada plataforma, ya que los aspectos técnicos de cada una son diferentes. Esto aumenta los gastos y prolonga el plazo  $\triangleright$
- **Restricciones de costos:** Su empresa tiene limitaciones presupuestarias y no puede permitirse contratar desarrolladores cualificados o profesionales, ni soluciones tecnológicas.  $\gg$
- **Clientes insatisfechos:** La experiencia del usuario (UX) está<br>siendo relegada y sus aplicaciones no cumplen las expectativas de los<br>usuarios.

### **Funciones de AppCreator**

AppCreator, el constructor multiplataforma para usuarios empresariales,<br>permite crear y gestionar una amplia gama de aplicaciones empresariales.<br>Con una interfaz de arrastrar y soltar y un lenguaje de scripting fácil de us

Hay un gran número de funciones en AppCreator y esta lista destaca algunas de las más importantes, para que tenga una idea clara de sus funciones:

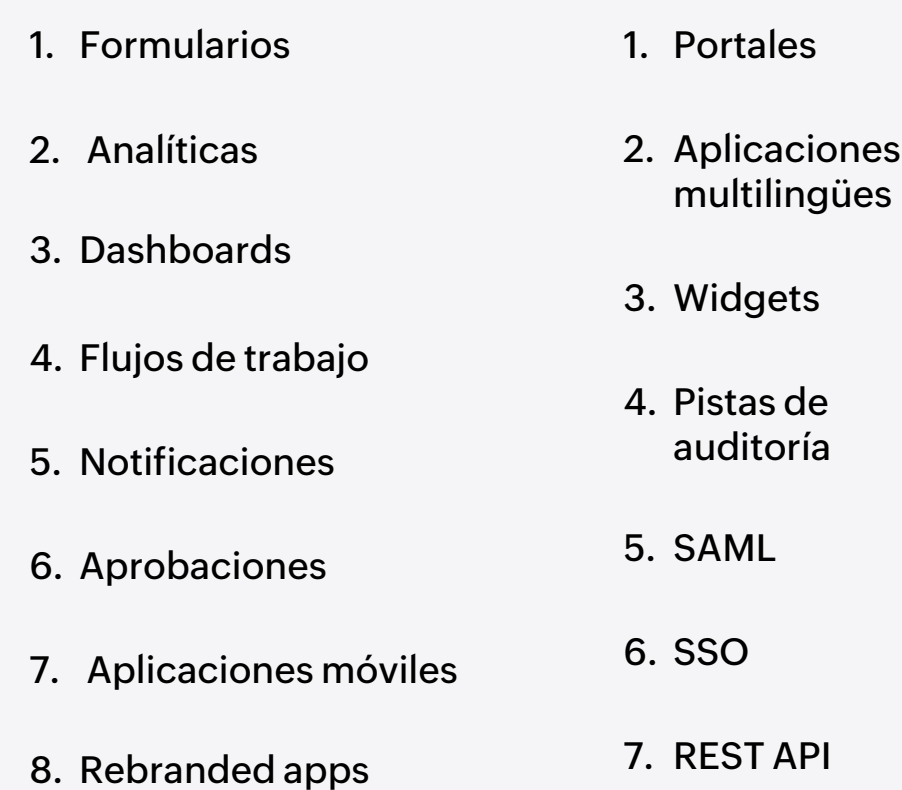

## **1. Formularios**

Un formulario es el componente de su aplicación de AppCreator que le permite recopilar y almacenar datos. En otras palabras, permite a sus usuarios introducir datos en su aplicación. Esto hace que los formularios sean uno

Si relaciona su aplicación de AppCreator con una base de datos, entonces un formulario corresponde a una tabla en la base de datos. Si relaciona su aplicación de AppCreator con una hoja de cálculo, entonces un formulario c

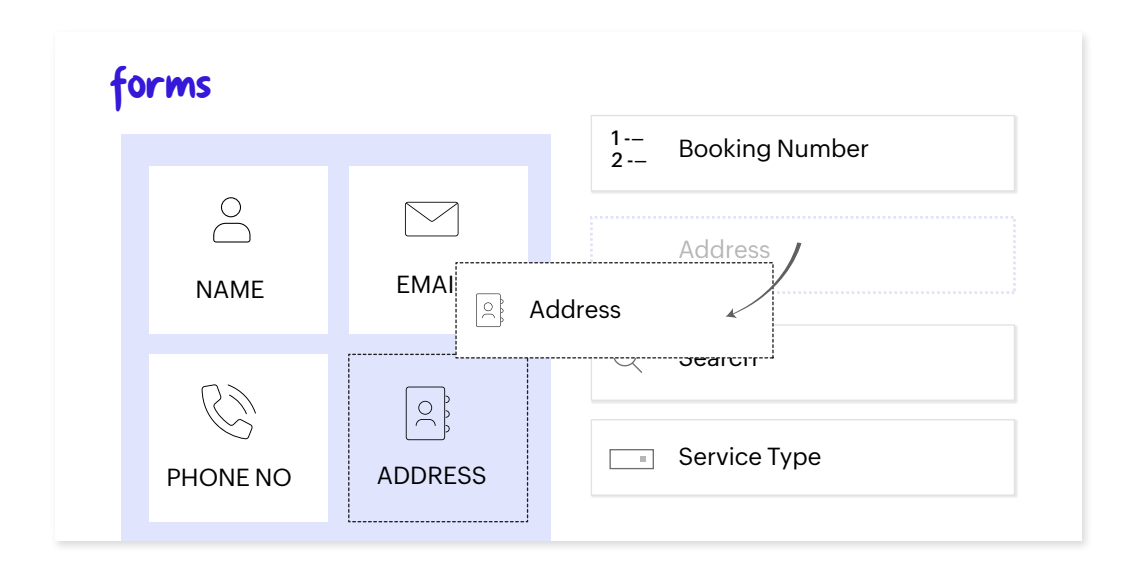

## **2. Analíticas**

Un informe es una compilación de los datos recogidos mediante un formulario<br>en la aplicación creada. AppCreator incorpora los informes como uno de los<br>componentes que completan el propósito de la aplicación creada. Un info

AppCreator ofrece una serie de funciones para ayudar a crear informes<br>eficientes y funcionales que cumplan con las necesidades específicas de la<br>empresa. Puede utilizar gráficos, diagramas, imágenes y archivos audiovisuale

AppCreator le ofrece muchas opciones diferentes para convertir sus datos en reportes significativos que proporcionen información relevante para su público objetivo.

#### **a) Informe de lista**

Los registros se muestran como filas de información, con campos en el encabezado de la columna y valores de campo en las filas, para formar una estructura tabular, y también como tarjetas de información con los valores de campos seleccionados encerrados en cada tarjeta. Es bueno para examinar muchos registros a la vez.

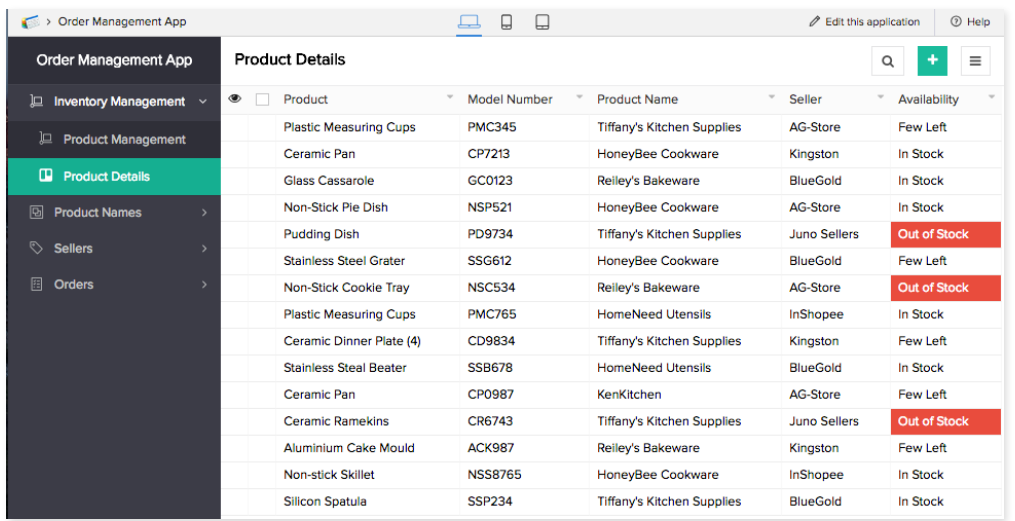

#### **b) Informe de calendario**

Los registros se grafican según los valores de los campos de *fecha y hora.* Muestra un calendario con registros presentes en fechas específicas en el informe. Es más adecuado para realizar un seguimiento de los eventos en orden cronológico.

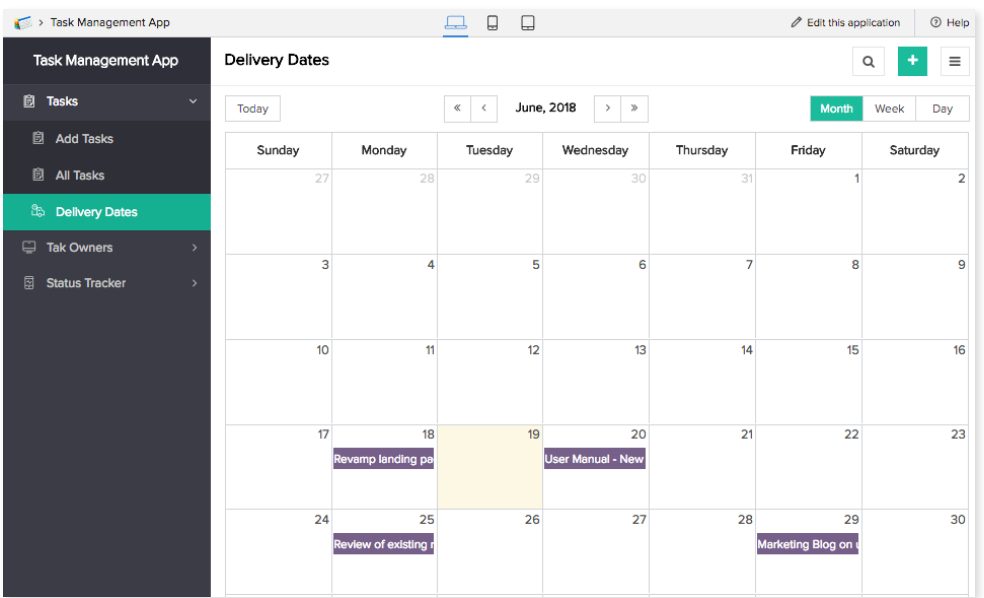

**c) Informe de línea de tiempo** una vista de nivel superior del informe de calendario que captura los intervalos de tiempo que se relacionan con los registros. Se puede utilizar para hacer un seguimiento de intervalos de tiempo más largos, como los proye

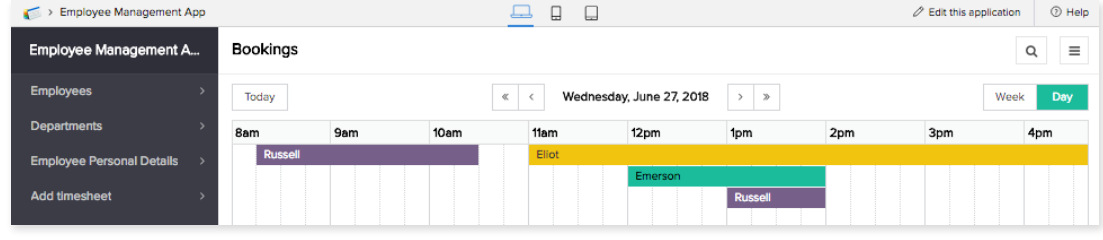

#### **d) Informe de hoja de cálculo**

Suele registrar y mostrar los datos como una hoja de cálculo. También tiene las funciones de una hoja de cálculo. Es decir, se pueden editar, añadir o eliminar registros igual que en una hoja de cálculo.

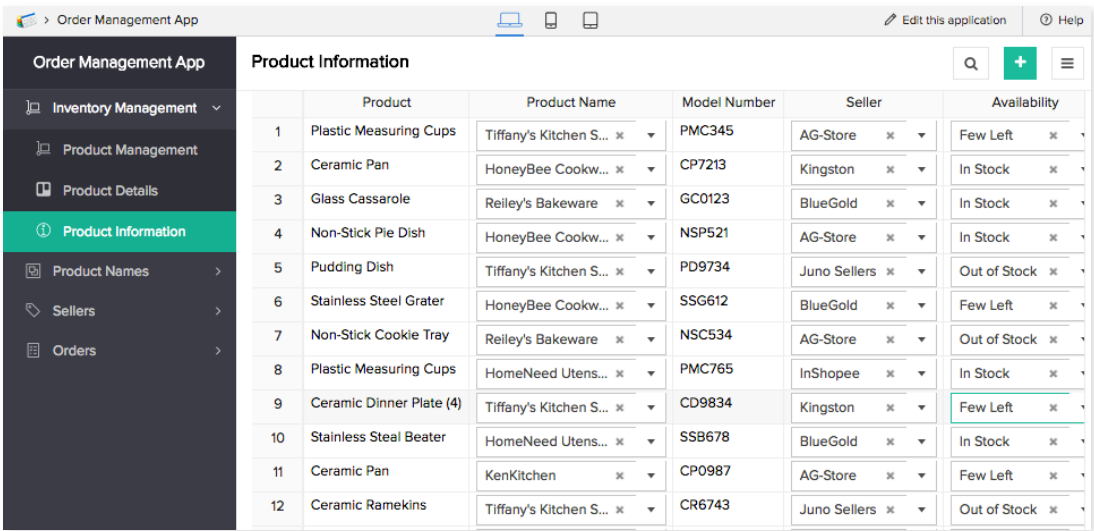

#### **e) Informe Kanban**

Este informe le ayuda a organizar los datos en entidades categóricas en un único informe, con los registros clasificados en grupos preestablecidos según el campo seleccionado. Este tipo de informe resulta útil cuando se desea mantener los registros en función de su estado y registrar las etapas de un proceso.

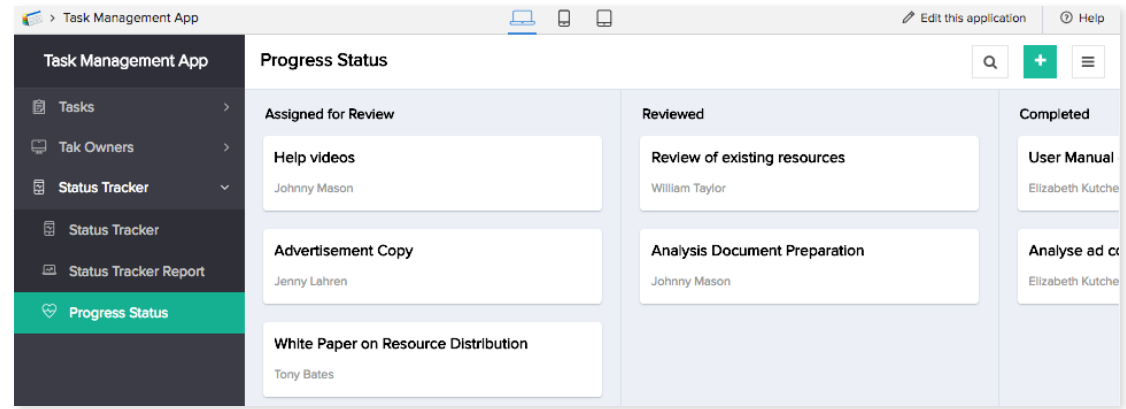

## **3. Dashboard**

Las páginas son uno de los componentes clave de AppCreator, pero también se<br>pueden crear dashboards mediante el método de arrastrar y soltar. Los<br>dashboards ayudan a establecer un hábito diario de monitoreo de los datos, y

## **4. Flujos de trabajo**

Un flujo de trabajo comprende un conjunto de acciones que se ejecutan en instancias específicas para automatizar rutinas en una aplicación. Cuando se activa un flujo de trabajo, se ejecuta un conjunto de acciones asociadas.

El dashboard de *flujos de trabajo* de AppCreator le ofrece una visión general de<br>alto nivel de todos los flujos de trabajo de la aplicación. Puede crear, editar,<br>activar/desactivar y eliminar flujos de trabajo directament

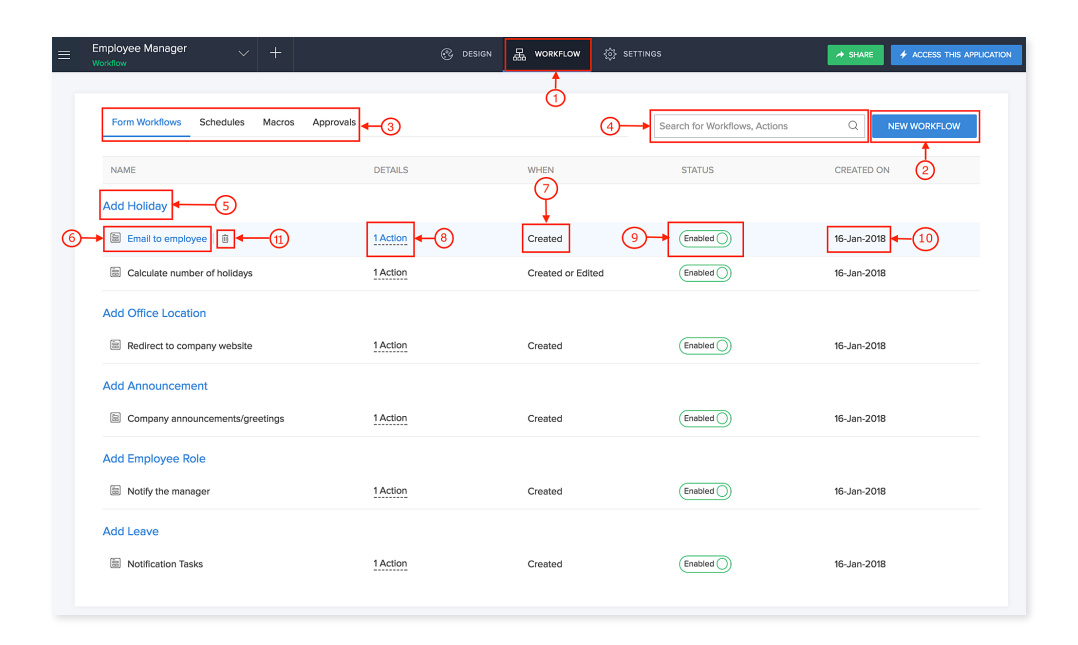

A continuación se enumeran los componentes del dashboard de *flujos de trabajo*. (Véase la imagen anterior como referencia).

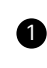

El dashboard de flujos de trabajo se cargará cuando haga clic en la sección de flujo de trabajo en la cinta del encabezado.

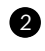

Haga clic en **nuevo flujo de trabajo** para crear un nuevo flujo de trabajo.

separadas según las instancias en las que se producen. Puede cambiar de pestaña para ver y editar los flujos de trabajo en las secciones respectivas. **3** Los flujos de trabajo están agrupados y listados en pestañas

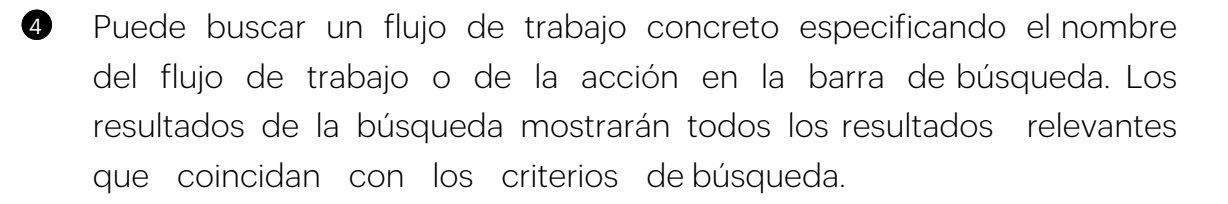

Los flujos de trabajo asociados a un formulario aparecen bajo los<br>nombres específicos de los formularios. Puede hacer clic en el nombre de un flujo de trabajo para ver, añadir y editar las acciones asociadas.  $\bullet$ 

Cada flujo de trabajo muestra la actividad del formulario (añadir, editar o eliminar un registro) en la que se activará el flujo de trabajo 6

Mueva el cursor por encima del texto para ver la información.<br>de la la acción Aquí se muestra el número de acciones asociadas a un fluio de trabaio.

8

Puede habilitar/deshabilitar un flujo de trabajo en la aplicación utilizando el botón **habilitar/deshabilitar**. Por defecto, el estado de los flujos de trabajo se marcará como habilitado.

AppCreator muestra la información de la fecha en que se creó el flujo de trabajo.  $\bullet$ 

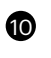

El ícono de la *papelera* aparecerá cuando pase el cursor por encima del nombre de una aplicación. Haga clic en el icono para eliminar el flujo de trabajo permanentemente de la aplicación.

**Entender los flujos de trabajo de los formularios** Un flujo de trabajo de formulario se refiere a un flujo de trabajo que se activa cuando hay una actividad en un formulario. Las actividades que se pueden realizar en un formulario son:

- $\Theta$
- **Crear o editar**  Crear un nuevo registro o editar un registro existente en el formulario.
- **Crear** Crear un nuevo registro en el formulario  $\alpha$
- $\Omega$ **Editar** - Editar un registro existente en el formulario
- **Eliminar** Eliminar un registro existente en el formulario $\Omega$

Un formulario puede tener varios flujos de trabajo que se activan cuando se realizan las actividades mencionadas anteriormente. Es necesario que haya una secuencia para que los flujos de trabajo se ejecuten uno tras otro:

- Cuando se crea el formulario.
- Cuando se crea o edita el formulario.
- Cuando se edita el formulario.

El primer flujo de trabajo (*cuando se crea el formulario*) se ejecuta primero, seguido por el segundo y el tercer flujo de trabajo.

## **5. Notificaciones**

AppCreator le permite configurar notificaciones por correo electrónico y SMS<br>para que se envíen cuando se envíen nuevos datos de formularios, o cuando<br>se modifiquen o eliminen datos de formularios existentes, o al invocar

#### a. Notificaciones por correo electrónico

La acción de *enviar correo electrónico* se puede utilizar<br>para enviar notificaciones por correo electrónico cuando hay una<br>actividad en un formulario. Por ejemplo, puede invocar una acción de<br>envío de correo electrónico c

AppCreator ejecuta la acción para todos los registros de<br>forma-predeterminada, siempre que haya una actividad en el formulario.<br>Puede-ejecutar-la-acción para-ciertos registros-seleccionados-estableciendo<br>criterios. Consult

#### b. Notificaciones por SMS

La acción de **enviar SMS** le permite enviar mensajes de texto<br>personalizados cada vez que un usuario envía un nuevo registro, o<br>cuando se modifica o elimina un registro existente. Esto significa que<br>cuando un usuario envíe

## **6. Aprobaciones**

Un proceso de aprobación es un flujo de trabajo que permite a un usuario<br>aprobar o rechazar el registro enviado a través de un formulario, en un orden<br>secuencial. El administrador de la aplicación puede crear el flujo de t

## **7. Aplicaciones móviles**

Se puede acceder a la aplicación que cree en AppCreator a través de la aplicación móvil de AppCreator, o puede descargar su aplicación de AppCreator como una aplicación móvil independiente para dispositivos iOS y Android.

## **8. Aplicaciones con nuevas marcas**

La aplicación móvil nativa de AppCreator se puede publicar en la App Store de<br>Apple y en la Play Store de Google, siempre que se cumplan ciertos requisitos<br>previos relativos a la certificación de los desarrolladores para l

La aplicación nativa también se puede crear en dos variantes diferentes, para empleados y clientes, respectivamente. La aplicación para usuarios es para fines internos, dentro de la organización. Hay disponible una integra

## **9. Portales**

Un portal de clientes es una gran manera para que una organización permita<br>a sus clientes iniciar sesión en un sistema interno dedicado para acceder a<br>datos restringidos establecidos por un administrador. En lugar de const

Sus clientes pueden iniciar sesión en su portal dedicado, acceder a las aplicaciones compartidas con ellos, enviar datos y, lo que es más importante, ver y editar los registros. Los portales de cliente le brindan la oportu

## **10. Widgets**

Los widgets se utilizan para ampliar las capacidades de su aplicación<br>de AppCreator, de modo que pueda realizar tareas que no son posibles<br>utilizando las funciones incorporadas. Le ofrece opciones adicionales para<br>mejorar

Los widgets le permiten:

- **•** Crear y personalizar funciones específicas para su aplicación
- **•** Redefinir la forma en que su aplicación interactúa con sus clientes
- **•** Tomar el control total del diseño del front-end
- **•** Incorporar aplicaciones de terceros que se adapten a su aplicación de AppCreator

## **11. Pista de auditoría**

La pista de auditoría es una función relacionada con la seguridad en AppCreator<br>que captura el historial de los cambios realizados en un registro, con fines<br>de visualización y auditoría. Por ejemplo, cuando un usuario actu

En resumen, esta función controla los cambios realizados en su aplicación, así como cuándo, quién y cuántos datos han sido modificados. Esto sirve como prueba documental de la secuencia de actividades en los registros de s

## **12. SAML**

El lenguaje de marcado para confirmaciones de seguridad (SAML) es un marco de trabajo que nos ayuda a lograr el inicio de sesión único (SSO) de forma segura y sencilla. El SSO es un sistema de inicio de sesión centralizado

En AppCreator, los administradores del portal de clientes pueden simplificar<br>la gestión de contraseñas para sus clientes utilizando el SAML. Si el<br>administrador ya almacena las credenciales de inicio de sesión de sus clien

## **13. SSO**

El SSO es un servicio de autenticación que permite a un usuario utilizar un único nombre de usuario para acceder a varias aplicaciones. El SSO utiliza el lenguaje de marcado para confirmaciones de seguridad (SAML) para int

## **14. REST API**

AppCreator proporciona REST API que permiten a los sitios web externos interactuar con las aplicaciones de AppCreator. Los usuarios pueden desarrollar sus aplicaciones web en PHP, JSP, ASP, Perl, o en cualquier otro lengua

## **¿Qué puede hacer con AppCreator?**

AppCreator es una plataforma de desarrollo de aplicaciones de bajo código<br>que le permite crear aplicaciones de clase empresarial que se ejecutan en<br>móviles, tabletas y la web. Puede crear cualquier aplicación de gestión de

Acelere el proceso de desarrollo utilizando nuestro rico ecosistema de constructores visuales intuitivos, editores de código y plantillas predefinidas.<br>Con AppCreator, las empresas pueden recopilar datos, automatizar proce incluso integrar con aplicaciones externas. Estas son algunas de las aplicaciones empresariales que se pueden crear con AppCreator:

- a. Punto de venta
- b.Gestión de cotizaciones
- c. Seguimiento de proyectos
- d.Gestión de la construcción
- e. Gestión de ventas
- f. Organizador de eventos
- g.Portal de voluntarios
- h.Gestión de materiales
- i. Sistema de aprobación
- j. Servicio de asistencia técnica y mucho más

## **¿Para qué casos AppCreator no es adecuado?**

AppCreator es una aplicación para crear aplicaciones<br>empresariales personalizadas. Sin embargo, no se recomienda para crear<br>cosas como redes sociales, carteras digitales, comercio electrónico,<br>seguimiento en vivo, o aplica

#### **Capacidades empresariales**

AppCreator es una plataforma escalable y segura con herramientas de desarrollo de low code de extremo a extremo que cubren todo el espectro, desde los desarrolladores ciudadanos hasta los profesionales:

- Crear aplicaciones web y móviles personalizadas.
- Ampliar una aplicación personalizada o de terceros.
- Integrar conectando e intercambiando datos con una aplicación de terceros.

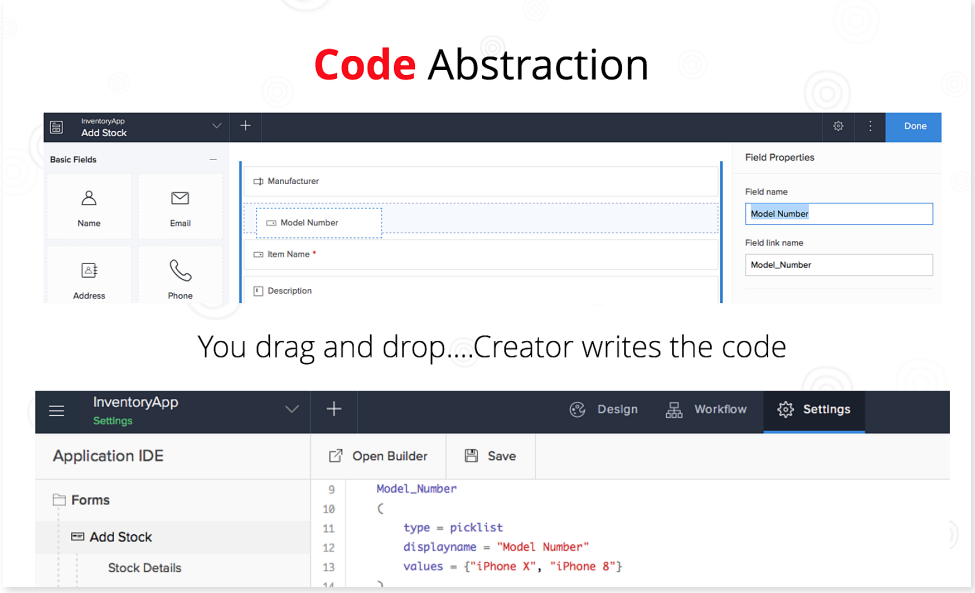

## **On-premises**

Como plataforma de bajo código, AppCreator le permite crear aplicaciones potentes y personalizadas y alojarlas en sus propios servidores.

AppCreator On-Premises le ayuda a hacer lo siguiente:

- Cumpla la normativa sobre privacidad de datos
- Asuma la propiedad de su software
- Aumente la flexibilidad con las opciones de implementación múltiple
- Proteja los datos críticos con soluciones seguras

#### **Ejemplo de caso de uso**

Cuando una industria o una organización del sector público o privado quiere que sus recursos o datos se almacenen en la infraestructura de TI interna, AppCreator On-Premises proporciona exactamente la solución que están buscando.

#### **Herramientas de desarrollo de AppCreator**

#### **Entorno de prueba**

- El entorno de pruebas de AppCreator proporciona una réplica temporal de una aplicación, y la mantiene aislada de la aplicación real y sus usuarios. Puede realizar cambios en la aplicación, revisarlos y elegir qué cambios publicar en la aplicación real.
- El entorno de pruebas es útil cuando se deben probar los cambios antes de lanzar una aplicación compleja.

#### **Ejemplo de caso de uso**

Cuando una empresa necesita crear un nuevo módulo o realizar cambios en el flujo de procesos existente de su aplicación actual sin afectar al negocio o al servicio actual de la aplicación, un entorno de pruebas proporciona a sus desarrolladores una plataforma para realizar pruebas preliminares. Esto permite a los desarrolladores realizar cambios pequeños o provisionales, probarlos y lanzar las mejoras de la aplicación por separado o de una sola vez.

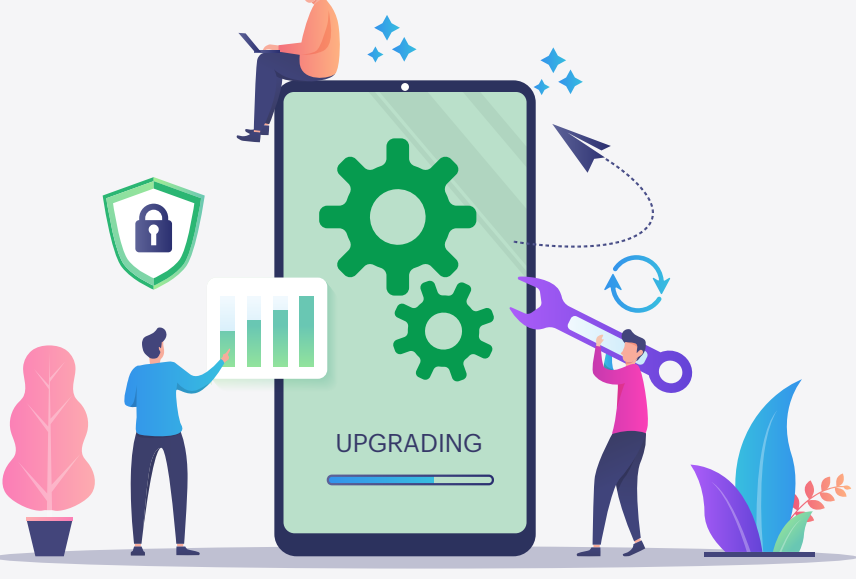

### **Constructor de esquemas**

Nuestro constructor de esquemas le proporciona una visión holística de<br>las formas y la estructura lógica de la base de datos de su aplicación.<br>Los módulos de la aplicación interactúan a través de relaciones<br>que se represen

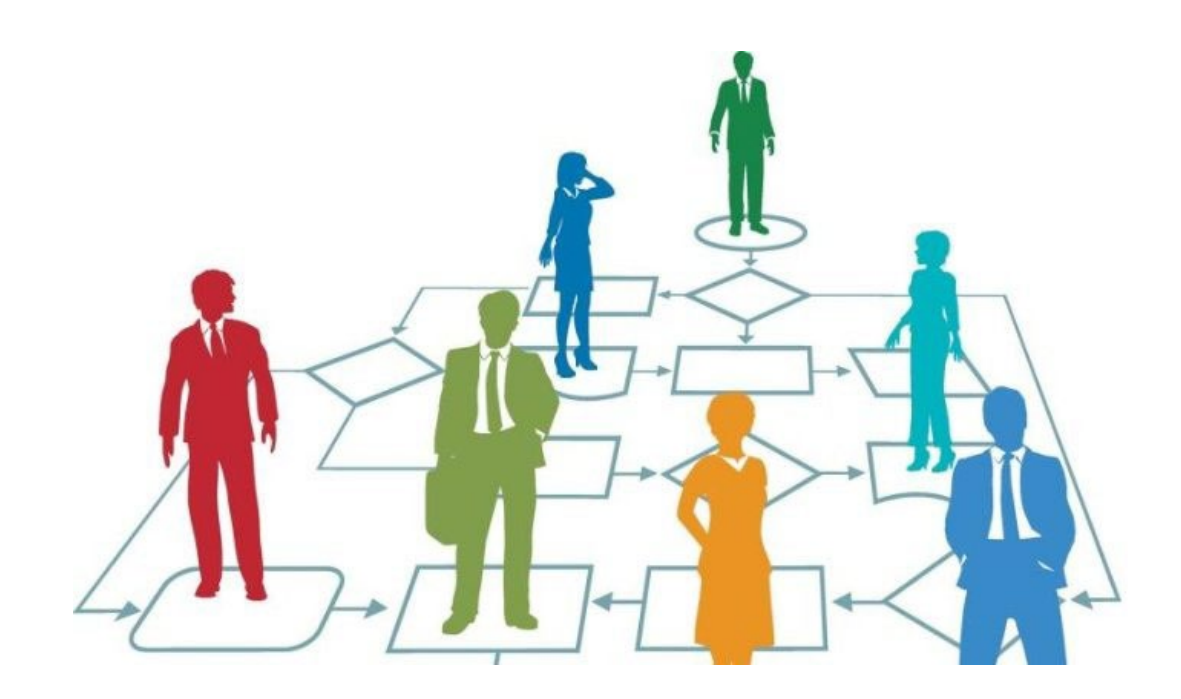

Aquí, el término *relación* se refiere al vínculo que se crea al utilizar una *búsqueda* o un campo de *subformulario* para permitir que un formulario acceda a los datos almacenados en otro formulario.

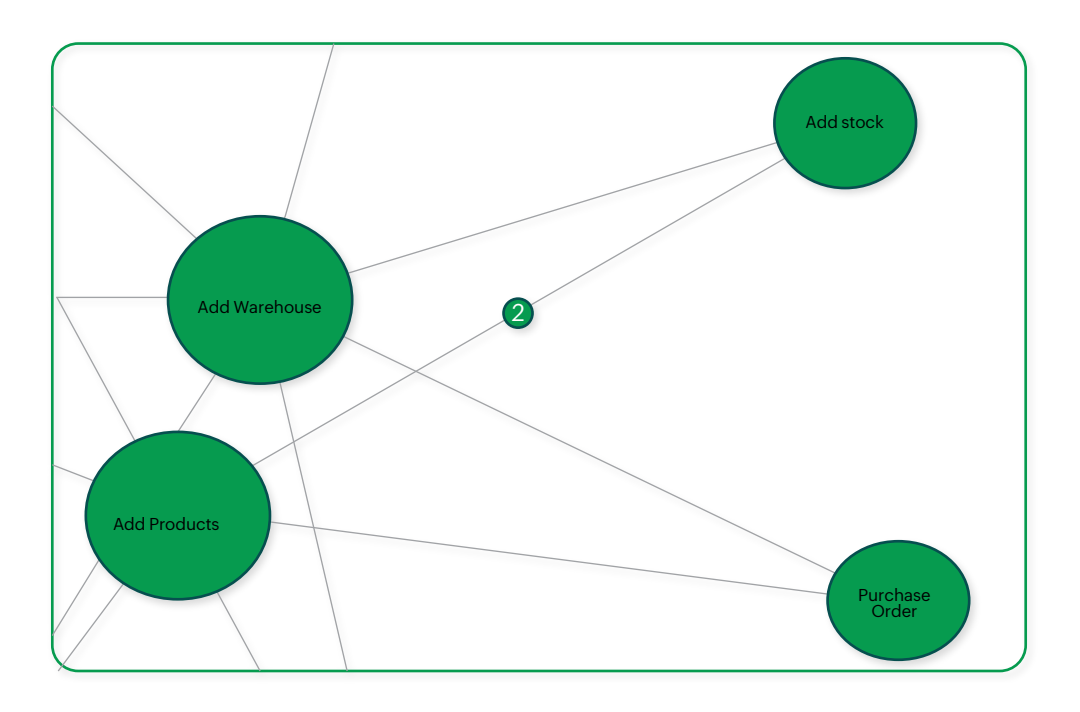

## **IDE de la aplicación**

- El entorno de desarrollo integrado (IDE) de la aplicación de AppCreator muestra el esquema de los formularios, informes, páginas, programaciones y flujos de trabajo de su aplicación en Deluge.
- Haga clic en ajustes para ir a los ajustes de la aplicación. A continuación, haga clic en IDE de la aplicación en Herramientas de desarrollador.

Los atributos que se muestran en cada componente son:

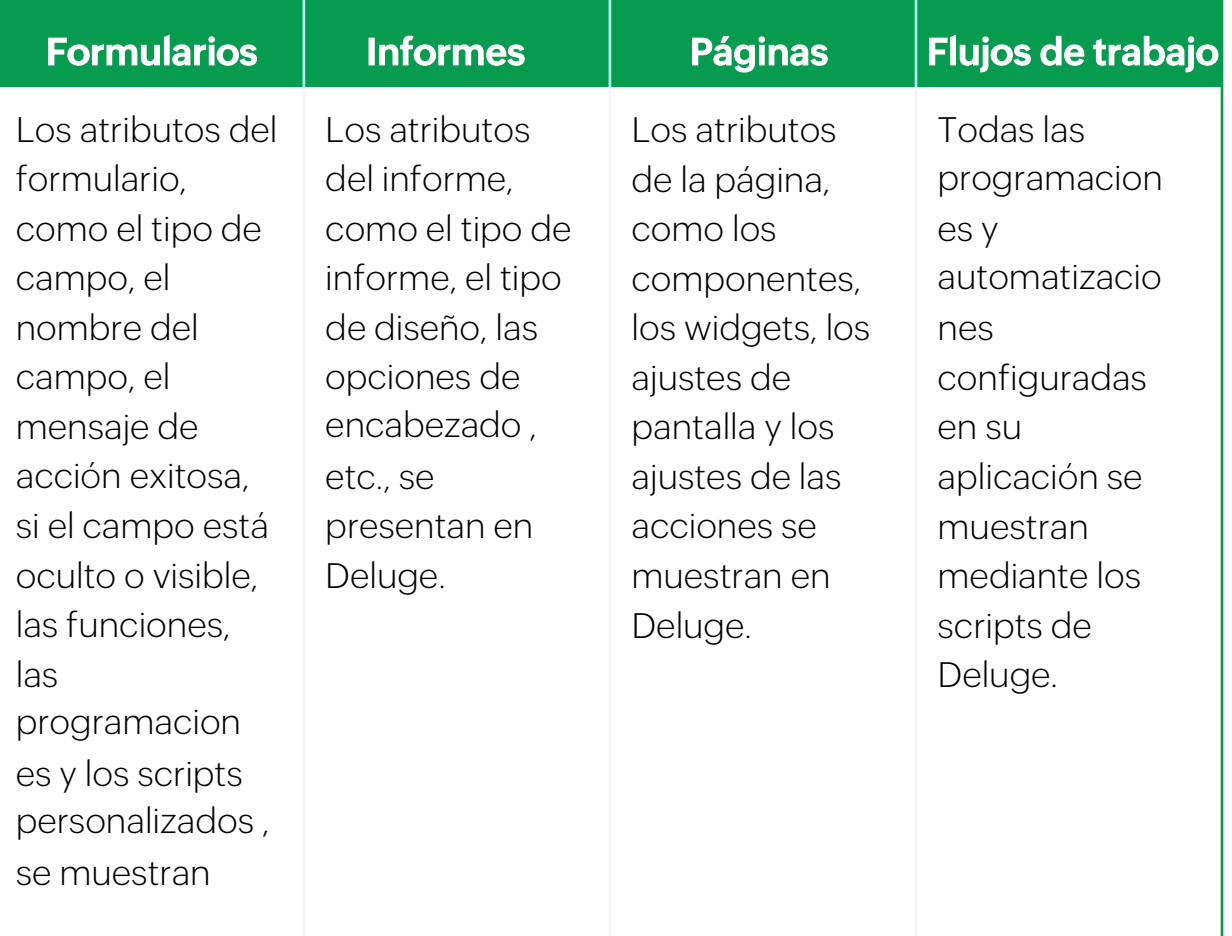

• Los usuarios pueden ver los scripts de cada componente individualmente y modificarlos si es necesario. Haga clic en el componente requerido en *IDE de la aplicación* para ver su script de back-end.

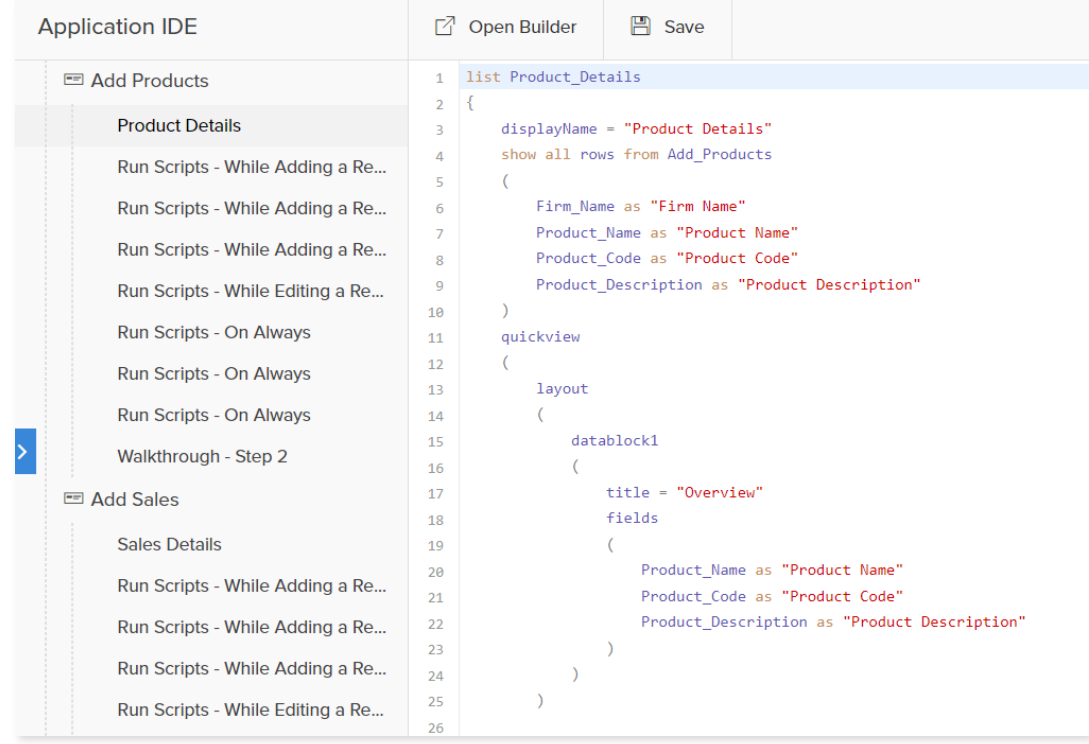

## **Archivo Deluge Script (DS)**

- Los archivos Deluge Script (DS) de AppCreator almacenan, en formato de texto, la estructura de una aplicación de AppCreator, que incluye formularios, campos, informes, páginas, scripts Deluge, programaciones, secciones y ajustes a nivel de aplicación.
- Haga clic en el icono de **ajustes** en la parte superior, y seleccione *IDE de la aplicación* en herramientas de desarrollador.
- El archivo DS de una aplicación se puede exportar desde el IDE de la aplicación en los ajustes de la aplicación. A la inversa, se puede utilizar un archivo DS para crear una aplicación utilizando la función de importación.
- Haga clic en el botón **exportar** en la página del IDE de la aplicación. El archivo Deluge Script (.ds) de su aplicación se descargará en su dispositivo.

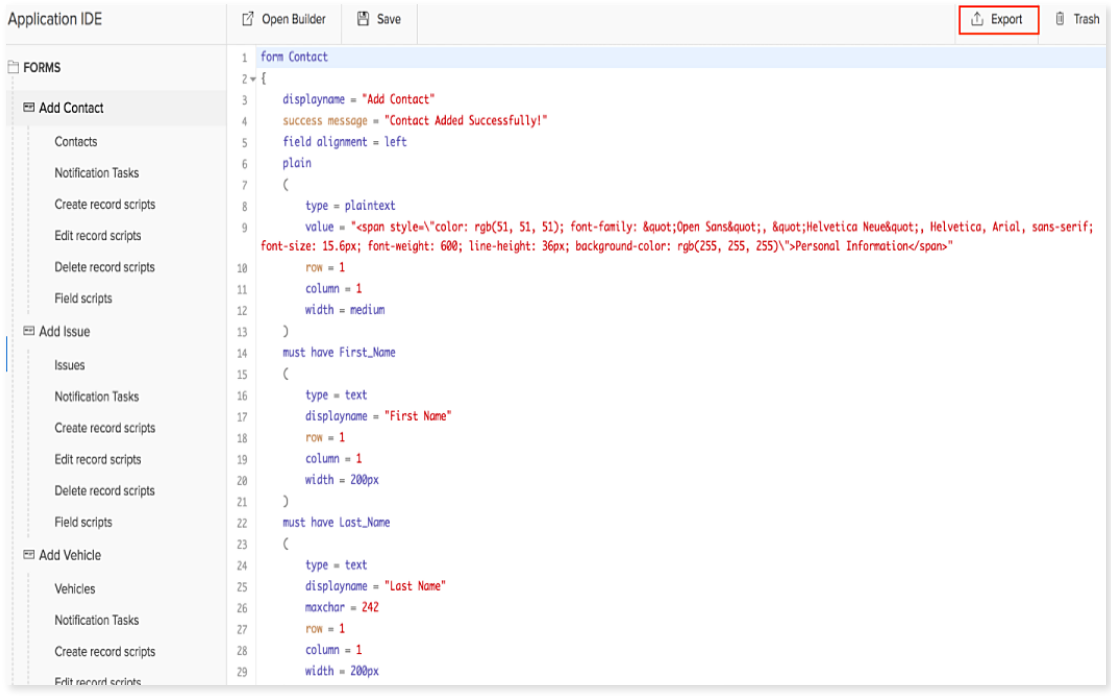

### **Logs**

- Los logs son una documentación que se produce<br>automáticamente y con una marca de tiempo del historial de<br>acciones en la aplicación. Se registran con fines estadísticos,<br>de seguridad y de depuración. Haga clic en **Ajustes** en *herramientas de desarrollador.*
- Los propietarios de aplicaciones pueden consultar los logs para comprobar el rendimiento de una aplicación y hacer un seguimiento de las acciones ejecutadas en una aplicación, o en caso de fallo de una acción.

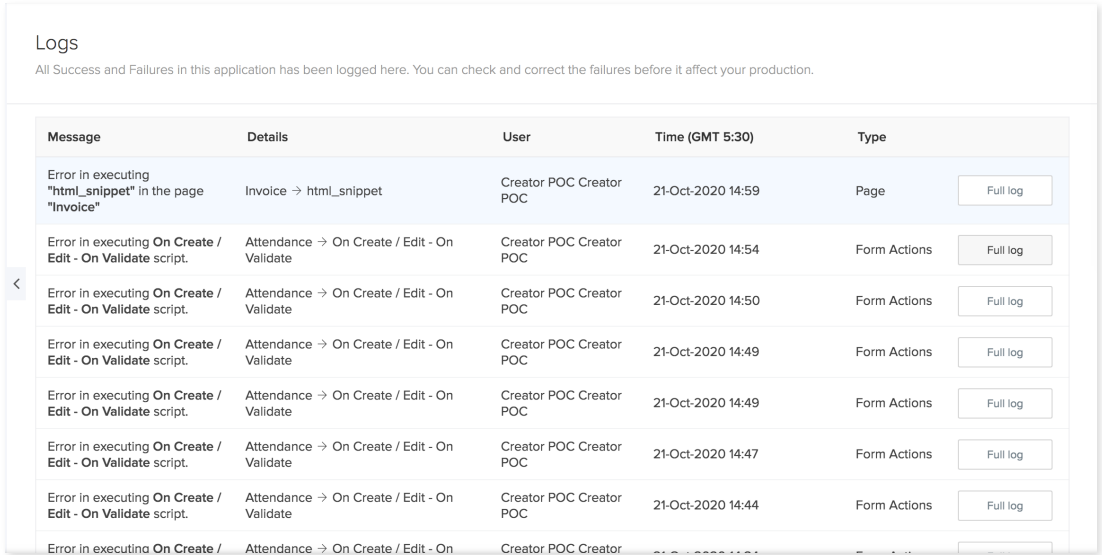

## **Plataformas móviles**

- AppCreator es una plataforma de bajo código que ayuda a los usuarios a crear e implementar rápidamente aplicaciones móviles con una codificación mínima.
- Cuenta con una interfaz intuitiva de arrastrar y soltar y amplias opciones de personalización con scripts guiados, lo que hace que el desarrollo de aplicaciones sea rápido, sencillo y eficiente.
- Admite aplicaciones Android, iOS y web.

### **Widgets**

Los widgets se utilizan para ampliar las capacidades de su<br>aplicación de AppCreator modo que pueda realizar tareas que no<br>se pueden realizar utilizando las funciones incorporadas. Por<br>ejemplo, puede desarrollar e implement

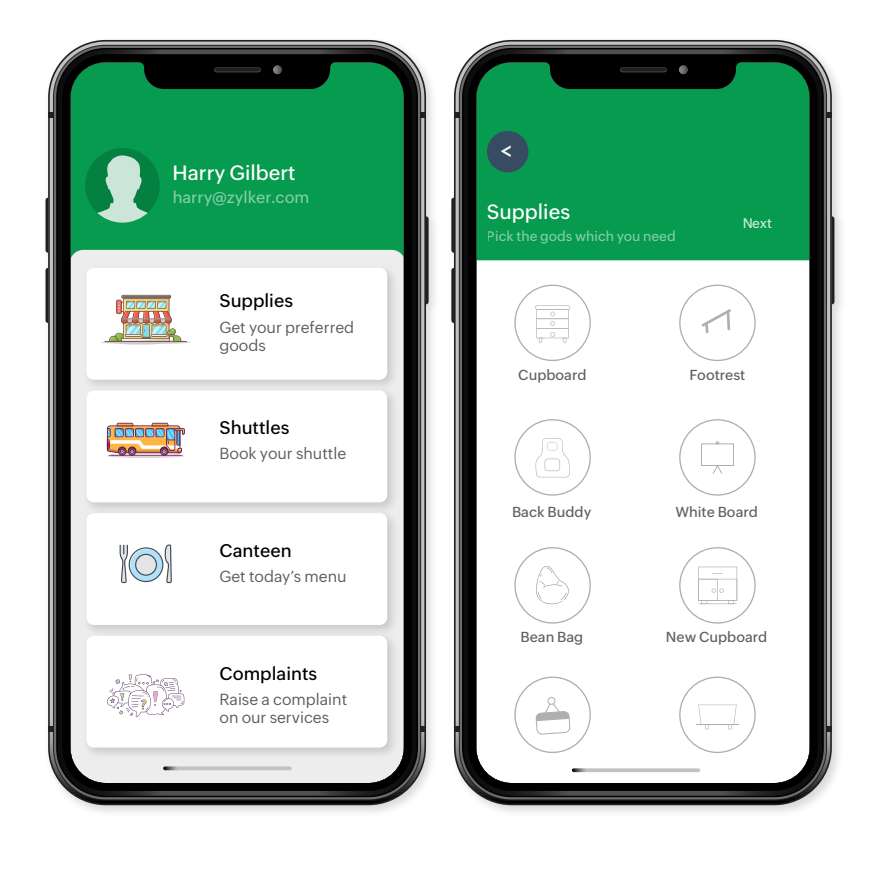

#### Los widgets le permiten

- Crear y personalizar funciones específicas para su aplicación
- Redefinir la forma en que su aplicación interactúa con sus clientes.
- Tomar el control total del diseño del front-end.
- Incorporar aplicaciones de terceros compatibles con AppCreator.

## **Seguridad de AppCreator**

#### Controlar el acceso de los usuarios

Los usuarios administradores pueden controlar y restringir a sus usuarios internos estableciendo restricciones de permisos en los ajustes.

#### Capacidad de añadir roles en las aplicaciones

Cada organización tiene diferentes roles que desempeñar en su<br>jerarquía. Esta función permite a los usuarios de la empresa crear y<br>asignar roles para realizar acciones personalizadas según<br>sus necesidades. En función de la

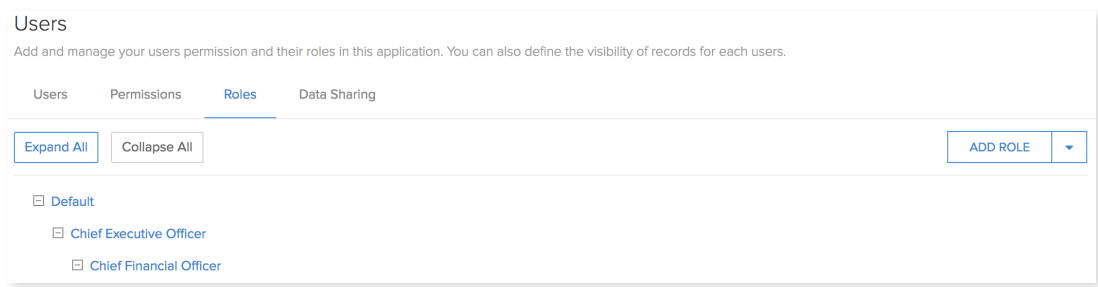

#### Pistas de auditoría

Los cambios realizados en un registro suelen encontrarse en la opción<br>de *pista de auditoría* en los ajustes de la aplicación. Cuando un usuario<br>actualiza un registro con nuevos valores o elimina un registro existente, los

En resumen, esta función controla los cambios realizados en su aplicación, así como cuándo, quién y cuántos datos han sido modificados.

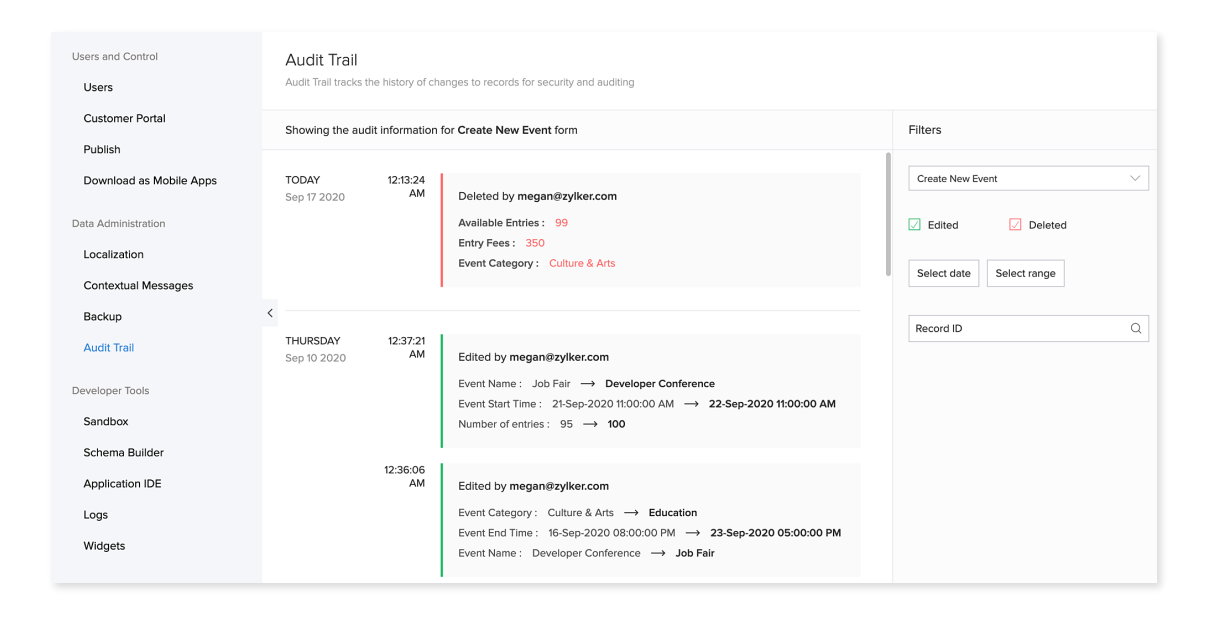

#### SAML

SAML es el acrónimo en inglés del lenguaje de marcado para<br>confirmaciones de seguridad. Simplifica los procesos de autenticación y<br>autorización federados para usuarios, proveedores de identidad y<br>proveedores de reparación.

## Cómo funciona el SAML en los portales de clientes de AppCreator

Cuando un cliente accede a la URL de su portal, se le redirige a la URL de<br>inicio de sesión configurada para la autenticación. A continuación, el<br>proveedor de identidad (IDP) devuelve una respuesta SAML específica<br>para el de clientes:<br>1. Vaya a la página de *ajustes*.

- 
- 2. Haga clic en la opción **portal de clientes** que se encuentra en<br>*usuarios y control*

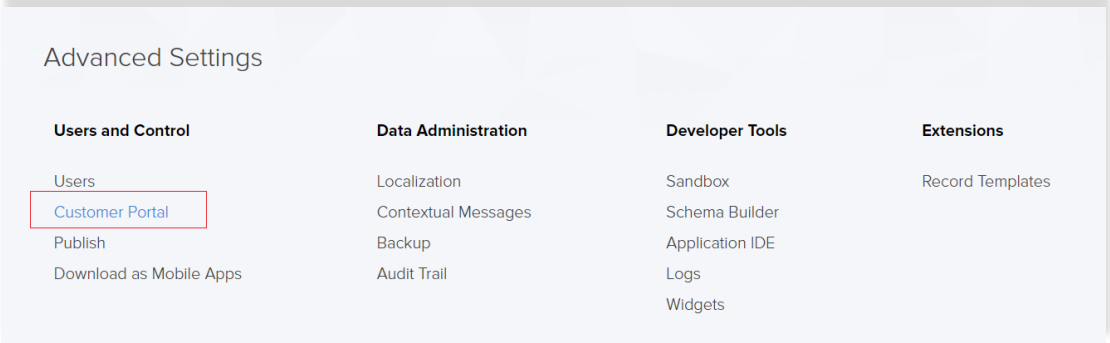

3. Haga clic en la opción autenticación de la página del portal de clientes.

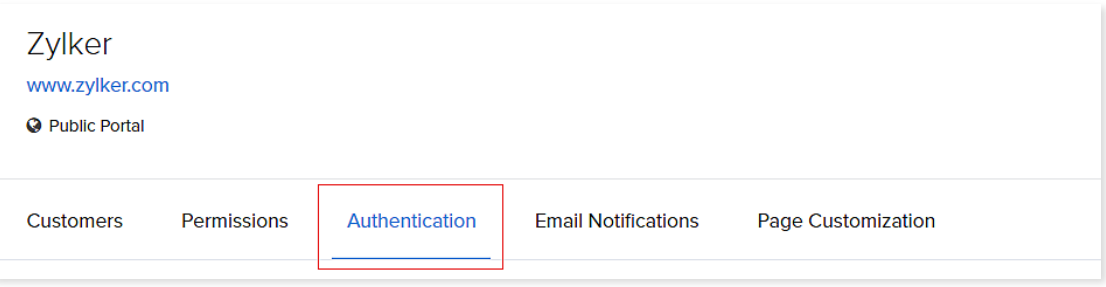

4. Haga clic en la opción SAML.

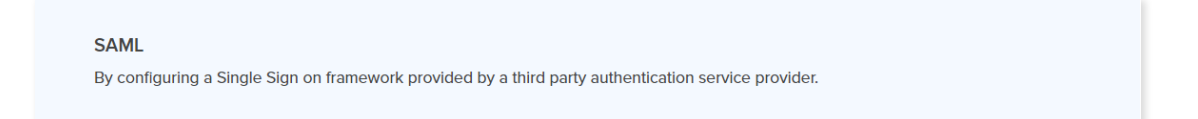

5. En la pestaña de autenticación SAML, se mostrarán la URL de ACS y el ID de entidad. Estos dos valores se deben copiar y utilizar en el proveedor de SAML. Los parámetros requeridos por los clientes de AppCreator para la configuración de SAML son la URL de inicio de sesión, la URL de cierre de sesión y la clave pública. Estos tres parámetros serán generados por el proveedor de SAML. Copie los valores de los tres parámetros de su proveedor de SAML y péguelos en los campos indicados. La clave pública también se puede guardar como un archivo de texto y subirlo aquí.

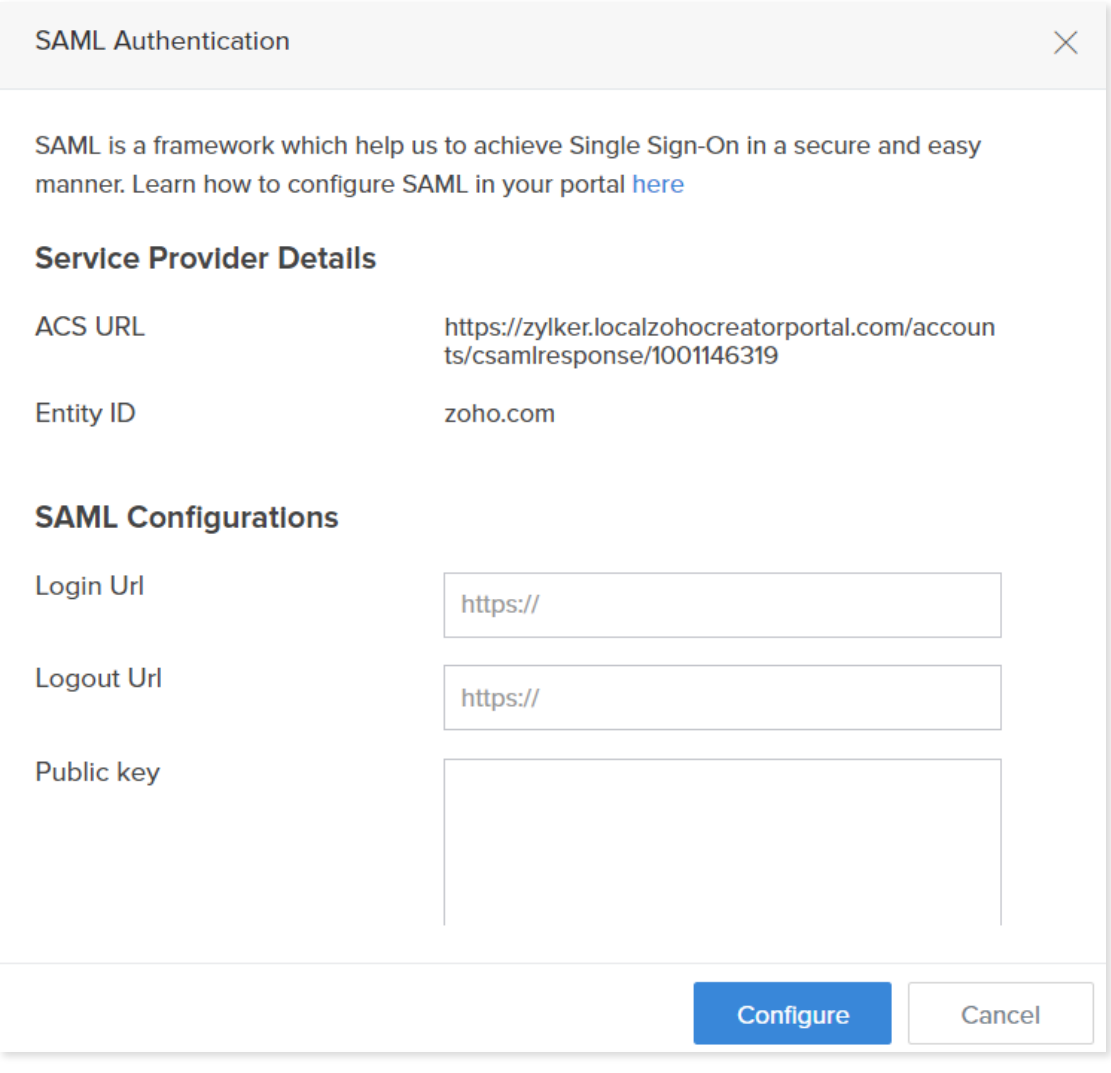

3. Haga clic en **configurar** para completar el proceso

Ahora, si un cliente intenta acceder al portal de clientes utilizando la URL del portal, será redirigido a la URL de inicio de sesión, que ha sido proporcionada por el proveedor de SAML. La autenticación del cliente será r

## **SSO**

El inicio de sesión único (SSO) es una tecnología que mezcla varias pantallas de inicio de sesión de aplicaciones diferentes en una sola. Con el SSO, un usuario sólo tiene que introducir sus credenciales de inicio de sesió

El inicio de sesión único (SSO) es seguro y sencillo. Es un sistema de inicio de sesión centralizado que puede autenticar al cliente con un único conjunto de credenciales de inicio de sesión.

El SSO es un sistema de inicio de sesión centralizado que puede<br>autenticar al cliente con un único conjunto de credenciales de<br>inicio de sesión. En AppCreator, los administradores del portal de<br>clientes pueden simplificar

## **Configuraciones de seguridad en AppCreator**

AppCreator proporciona configuraciones de seguridad, como se describe a continuación:

- Autenticación integrada de Windows
- Seguridad basada en la red  $\mathbf{E}_{\mathbf{F}}$
- Zonas de red
- Autenticación de clientes con certificados SSL
- La seguridad on-premises es en gran medida su responsabilidad, y sólo suya. Esto implica un monitoreo y un mantenimiento constantes.
- Usted conserva todos sus datos y sigue teniendo el control de lo que ocurre con ellos.
- La seguridad completa on-premises incluye medidas de seguridad tanto físicas como de red, especialmente si necesita cumplir con la normativa.
- La seguridad on-premises le permite configurar su sistema como quiera, pero esto significa que necesita un alto nivel de conocimientos.

Las medidas de seguridad y los recursos también están limitados por la ubicación.

#### **Acerca de nosotros**

En ManageEngine, siempre hemos trabajado con un único propósito: permitir a los solucionadores de problemas con diferentes conocimientos técnicos crear soluciones empresariales que marquen la diferencia.

Para permitir a los usuarios crear e implementar aplicaciones<br>personalizadas 10 veces más rápido que los métodos<br>convencionales, desarrollamos ManageEngine AppCreator y viene<br>equipado con funciones como una interfaz de arr

Utilice AppCreator para crear soluciones personalizadas desde cero para poner en marcha su transformación digital.

#### **Contáctenos**

¡Nos encantaría hablar con usted! Escríbanos al correo **latam-sales@manageengine.com**

## **ManageEngine AppCreator**

www.manageengine.com/latam/appcreator/